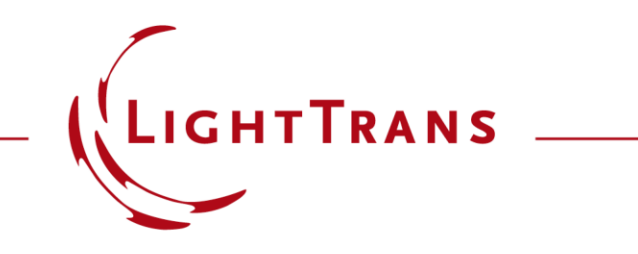

#### **Cross-Platform Parameter Sweep with Python**

#### **Abstract**

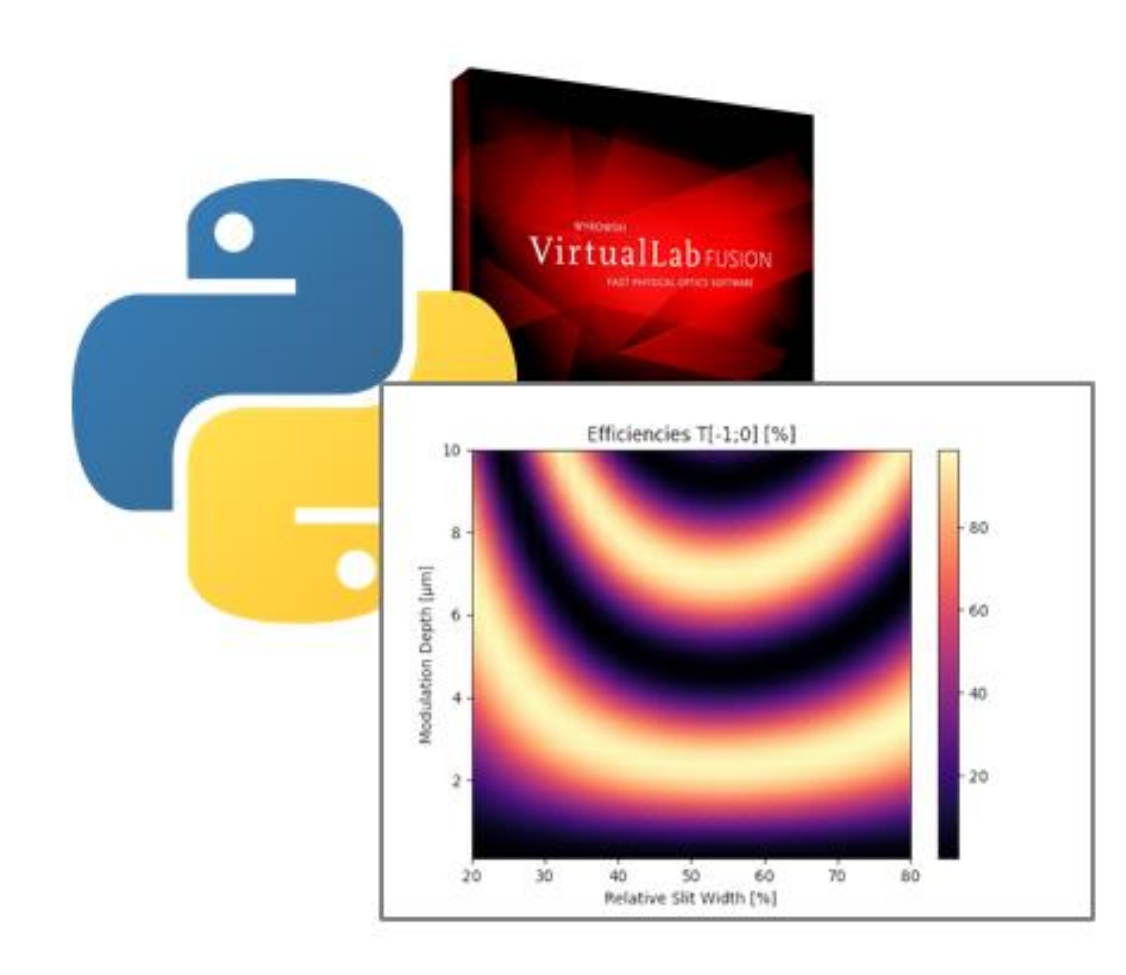

VirtualLab Fusion allows external access to its modeling technology, solvers and results. This is helpful in order to be able to apply other data processing or optimization tools to further investigate optical simulations. In this example, we demonstrate how to run a parameter sweep using a Python script and how to collect the results, which can be further processed with all the capabilities offered by Python. Exemplarily, the diffraction efficiency of a grating is analyzed rigorously.

#### **This Use Case Shows…**

#### **Python**

• external functions

#### **VirtualLab Fusion**

- optical setup definition
- fast physical optics simulation engine

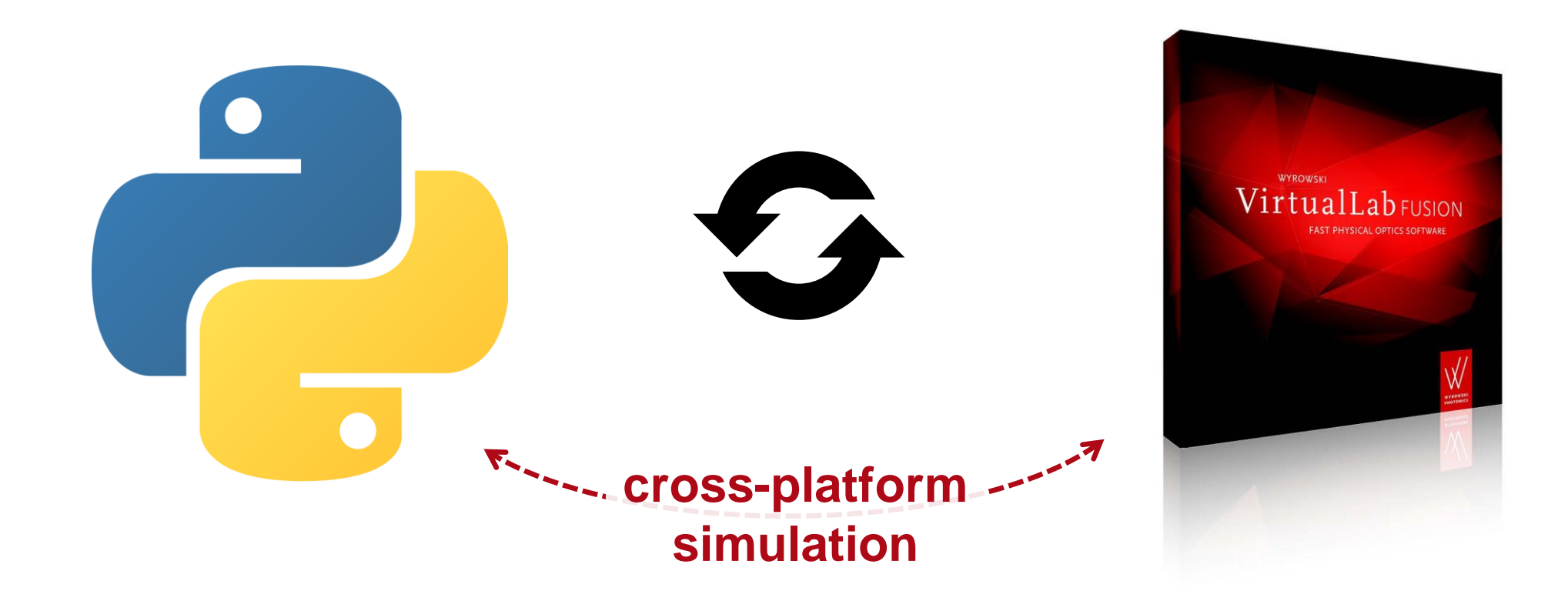

#### **Where to Find The Files**

in the folder *SampleFiles*. This archive with the files can be downloaded from our [website](https://www.lighttrans.com/index.php?id=3179).

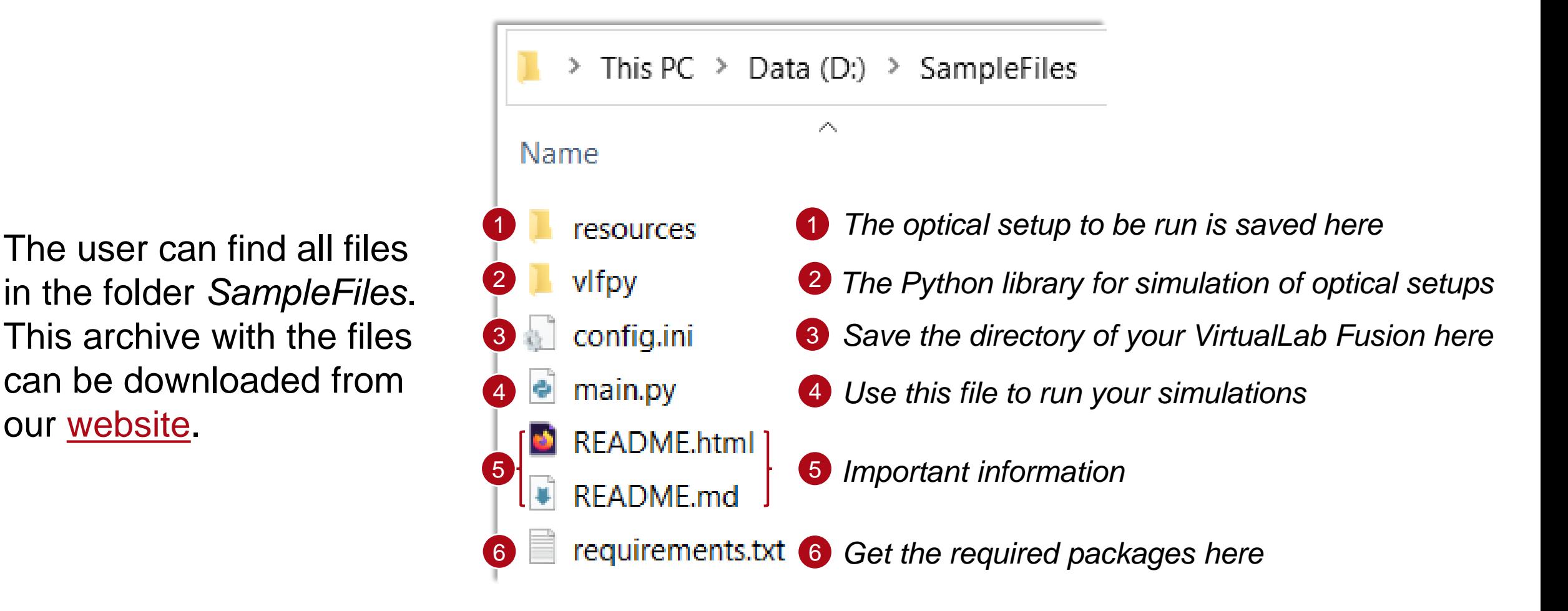

#### **README File**

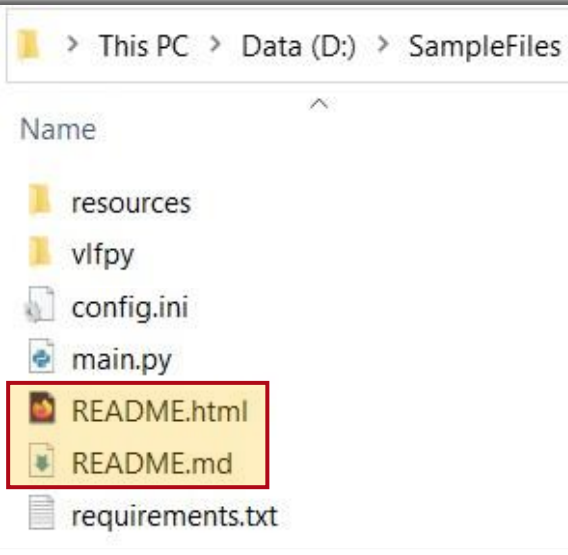

In the README file, you can find a brief overview of the configuration settings and the functions used in the Python library for this use case.

#### Python Library for Simulation of Optical **Systems in VirtualLab Fusion**

Package Content

virtualpy.objects

#### **Enum Physical Property**

This enumeration determines what the physical property of a physical value is, e.g. length, time, percentage etc.

#### **Abstract Class PhysicalValueBase**

Base class for storage of physical values.

#### **Attributes**

- . physical\_property: PhysicalProperty the physical property of the physical value
- comment: str a comment specifying what the physical value actually is

#### **Class PhysicalValue**

### **Prepare Python**

Make sure that **Python\*** is installed on the computer. Notice that the option **Add python.exe to PATH**  should be selected for installation.

[Python Release Python 3.11.0 | Python.org](https://www.python.org/downloads/release/python-3110/) \* This Use Case has been created with Python 3.11.0.

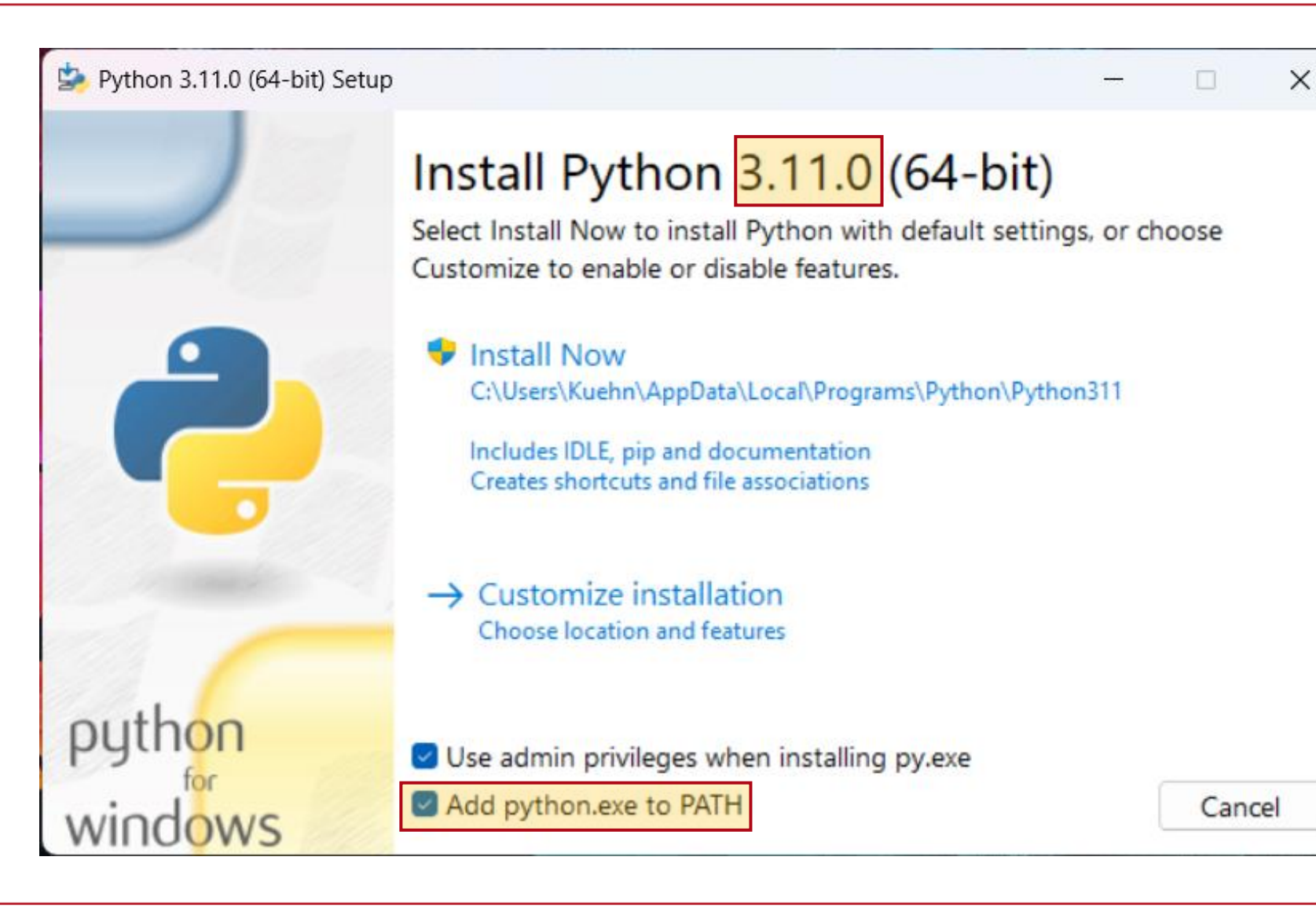

# **Prepare Python**

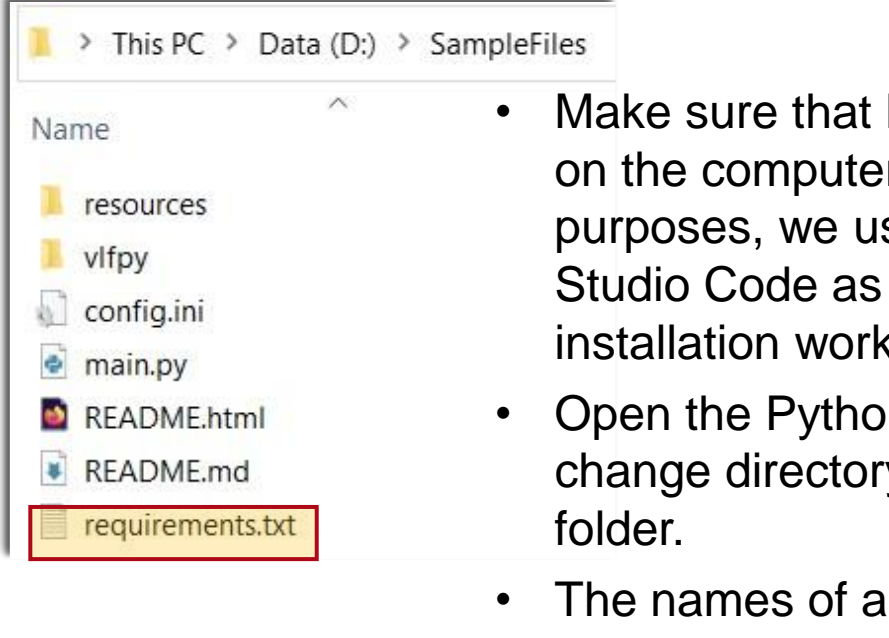

- **Python 3.11.0** is installed **r.** For demonstration. se the code editor Visual it offers a user-friendly  $\kappa$ flow $^*$
- <sub>n</sub> command line and y to the *SampleFiles*
- all required packages are saved in the file requirements.txt, run the following command to make sure that all these packages are installed:

pip install -r requirements.txt

\* For further information of the code editor Visual Studio Code for Python please read:

#### <https://code.visualstudio.com/docs/python/python-tutorial>

Note that here we demonstrate the installation of the required packages in the global environment. For users working with multiple Python projects, it is recommended to use project-specific virtual environments. Please also refer to the tutorial in the link above to create a virtual environment and install the required packages.

*For a step-by-step tutorial on how to connect Python to VirtualLab Fusion, please see:*  [Execute an Optical Simulation in VirtualLab Fusion](https://www.lighttrans.com/index.php?id=3065)  with Python

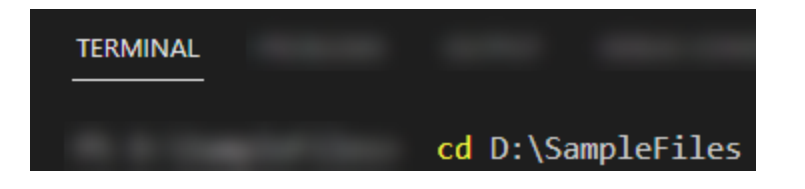

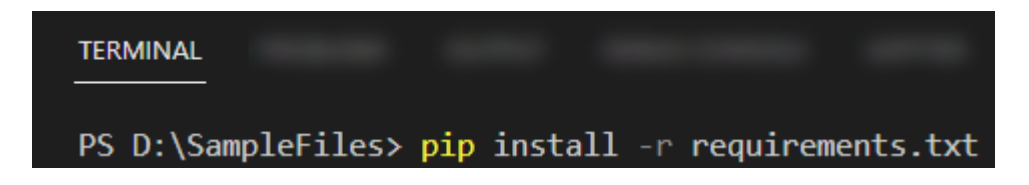

# **Configure the Path**

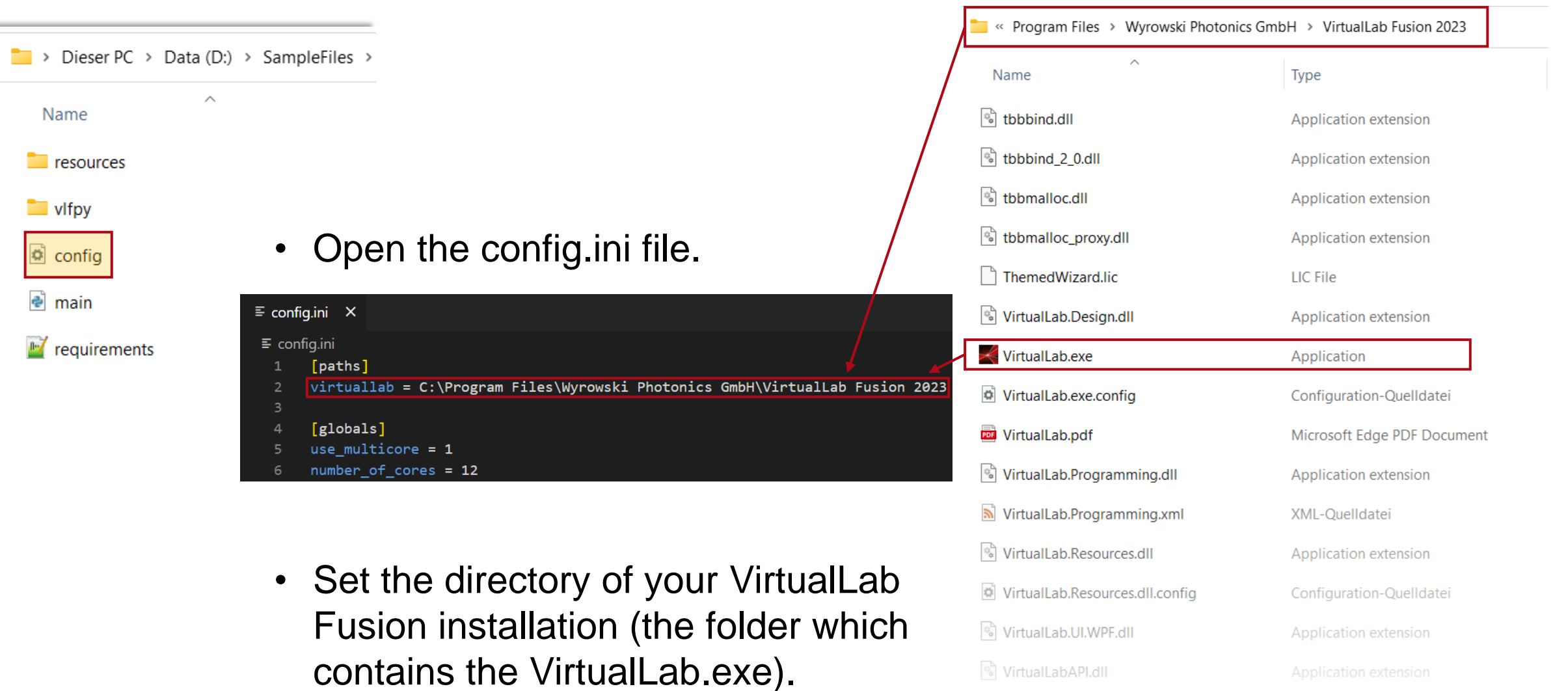

### **Define an Optical Setup in VirtualLab Fusion**

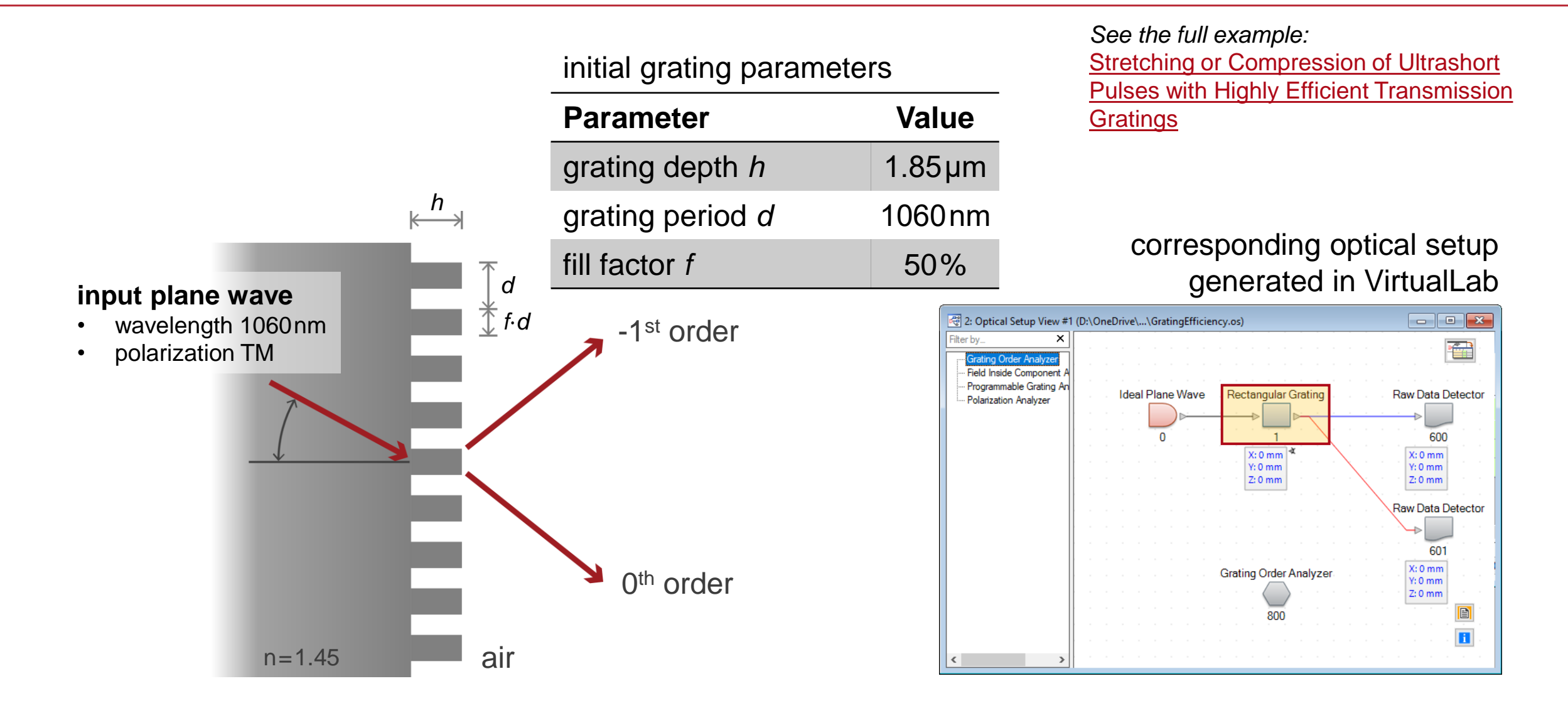

# **Save the Optical Setup and Export Parameters Into an XML File**

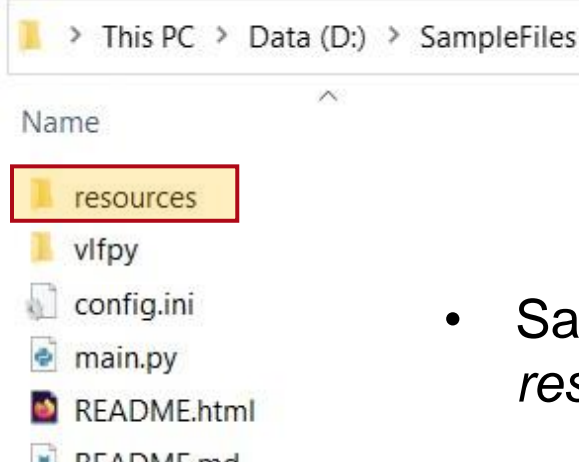

**\*** README.md requirements.txt

- we the  $OS$  file in the *resources* folder.
- Export the .XML file to the *resources* folder.

GratingEfficiency.xml xml file containing all parameters of the optical setup from VirtualLab

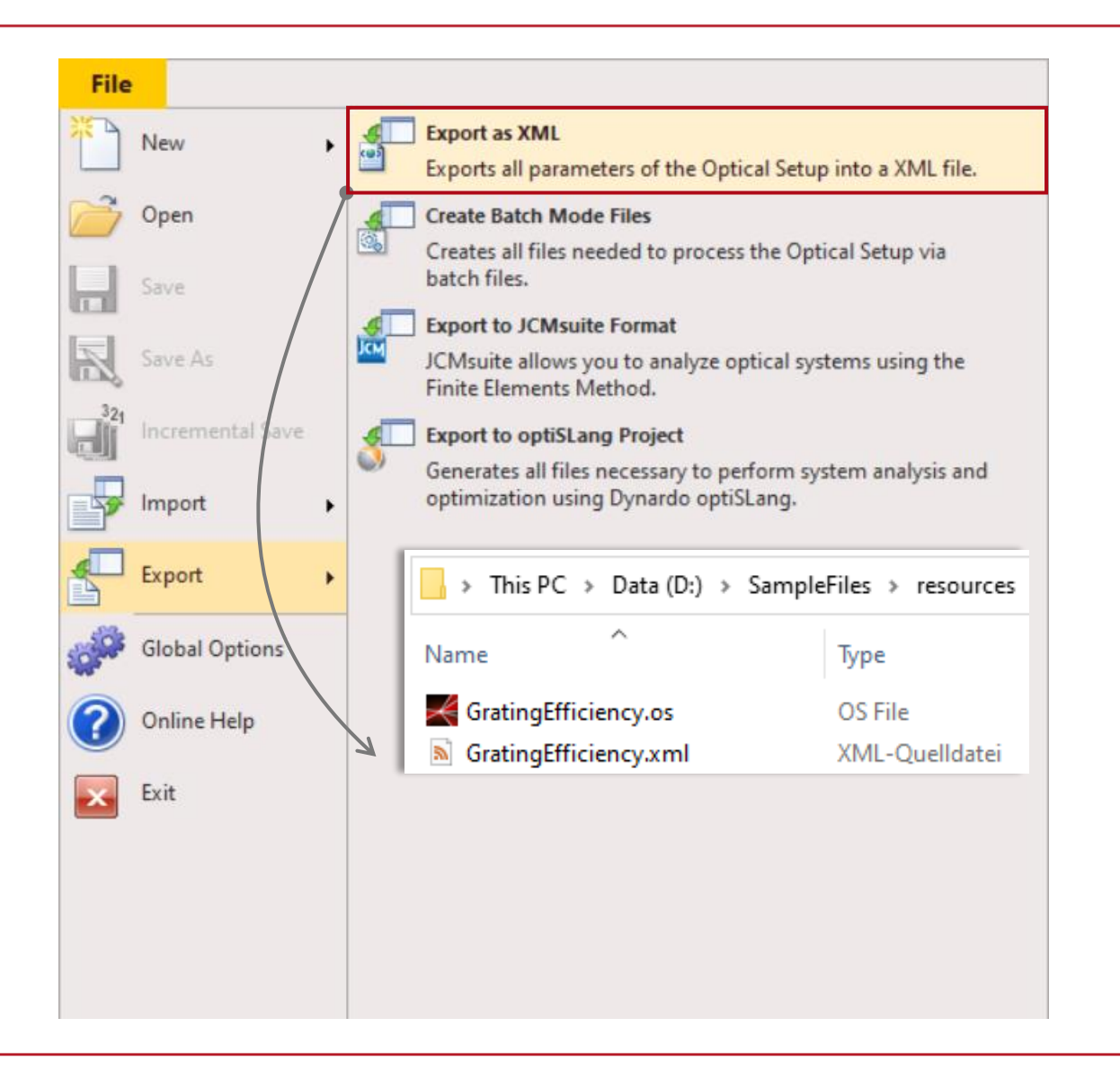

# **Run the Simulation**

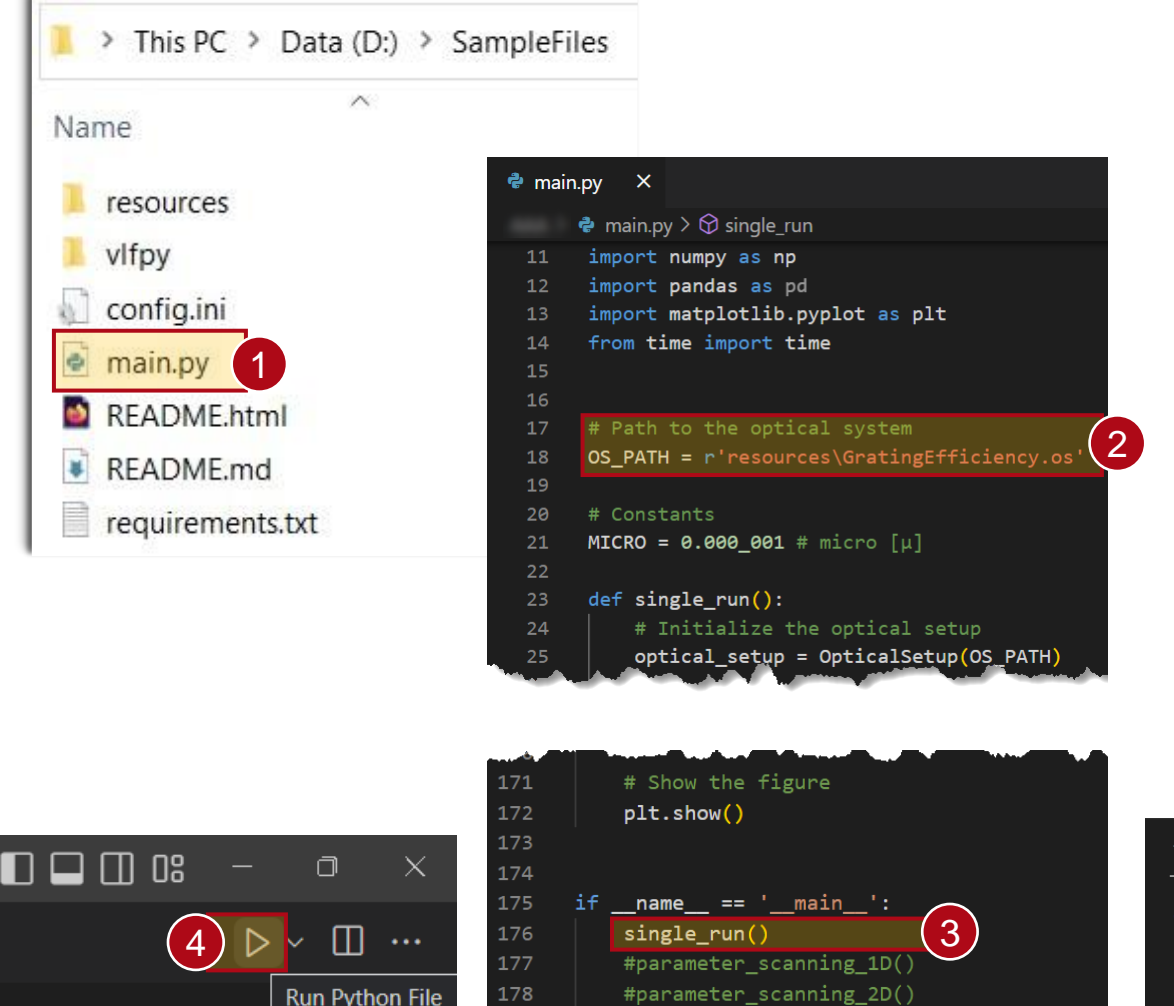

1.) Open the main.py file.

2.) Set the path to that of the optical setup to be evaluated. In this case, as mentioned in the previous page, the optical setup is saved in the *resources* folder.

3.) single\_run() is uncommented to simulate the optical setup.

4.) Press the play button at the upper right corner of the window to run the code.

In this example, the  $-1$ <sup>st</sup>,  $0<sup>th</sup>$  and  $1<sup>st</sup>$  order efficiencies are displayed after executing the function.

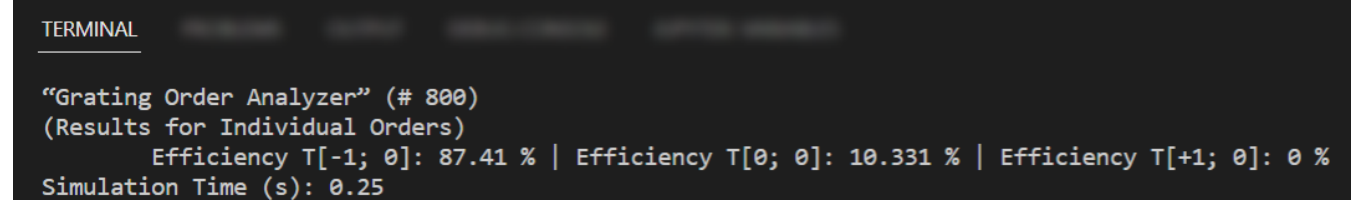

### **Parameter Scanning – Varying Single Parameter**

- As an example, we demonstrate how to scan a selected parameter in the optical setup and to check its impact on the results.
- In this example, the grating depth is varied and the diffraction efficiency of the -1<sup>st</sup> and 0<sup>th</sup> transmission orders are evaluated.

*See the full Use Case:*  Stretching or Compression of Ultrashort [Pulses with Highly Efficient Transmission](https://www.lighttrans.com/index.php?id=2160)  **Gratings** 

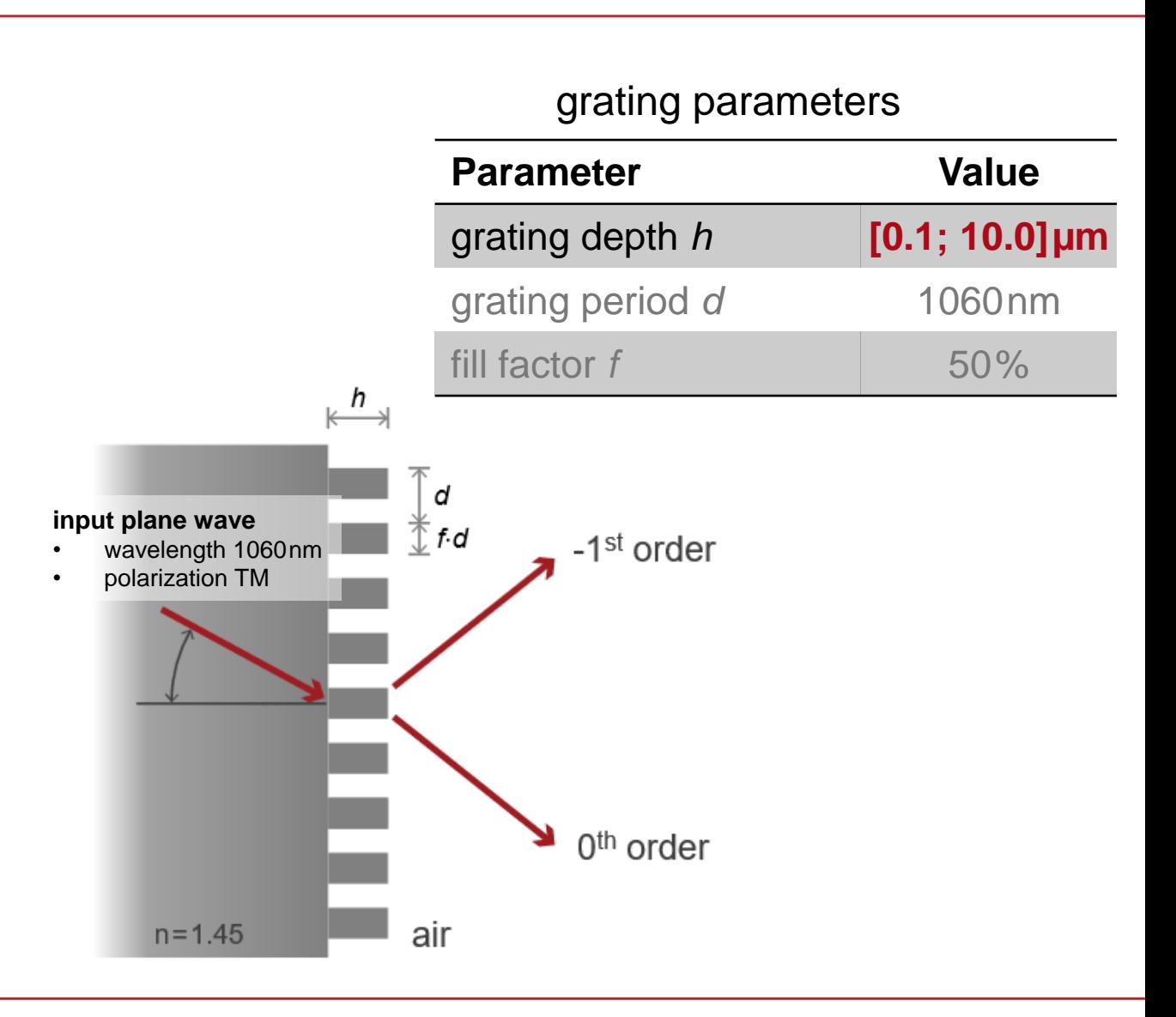

# **Parameter Scanning – Varying Single Parameter**

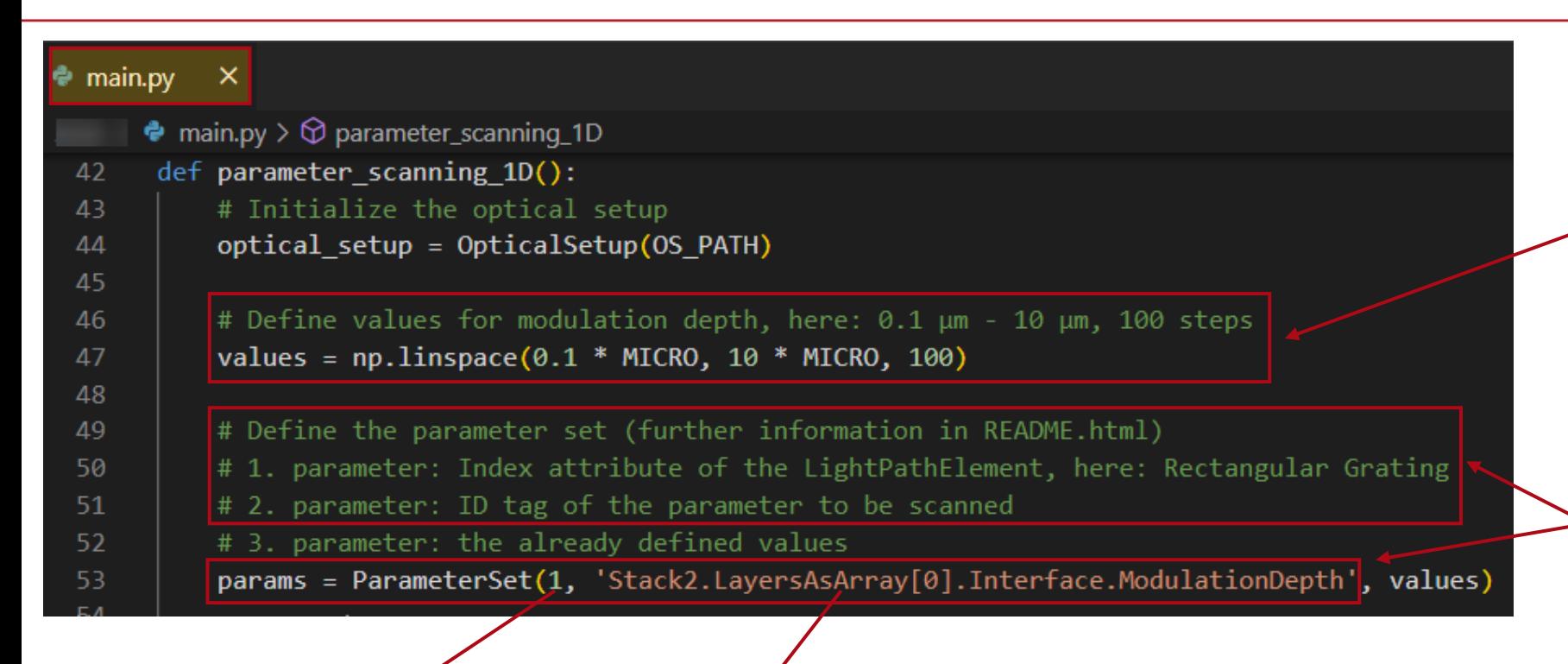

- Set the range of values and the number of steps for scanning here.
- Set the index of the LightPathElement and ID of the parameter to be scanned here.

<LightPathElement Index="1" Name="Rectangular Grating">

<Name>Stack #2 (Rectangular Grating) | Surface #1 (Rectangular Grating Interface) | Modulation Depth</Name> <ID>Stack2.LayersAsArray[0].Interface.ModulationDepth</ID> <ShortName>Modulation Depth</ShortName> <Value>1.8500000000000001e-06</Value> <Unit>m</Unit>

• The information of LightPathElement index and parameter ID can be found in xml file saved in the *resources* folder.

# **Parameter Scanning – Varying Single Parameter**

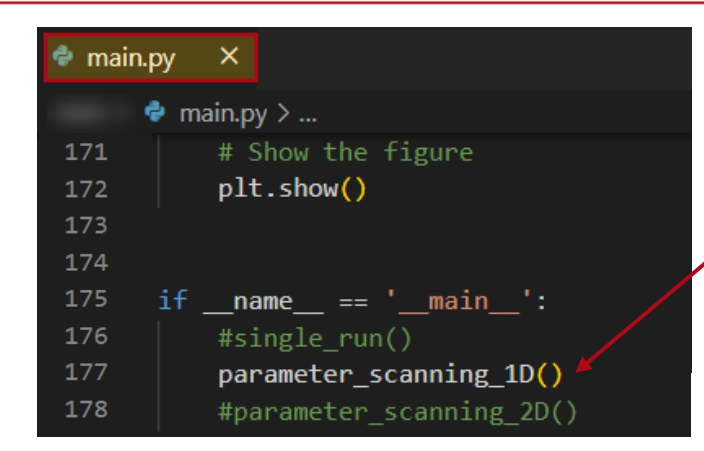

parameter\_scanning\_1D() in main.py file is uncommented to perform a 1D parameter scanning.

In this example, the grating depth is varied and the diffraction efficiency of the -1<sup>st</sup> and 0<sup>th</sup> transmission orders are evaluated.

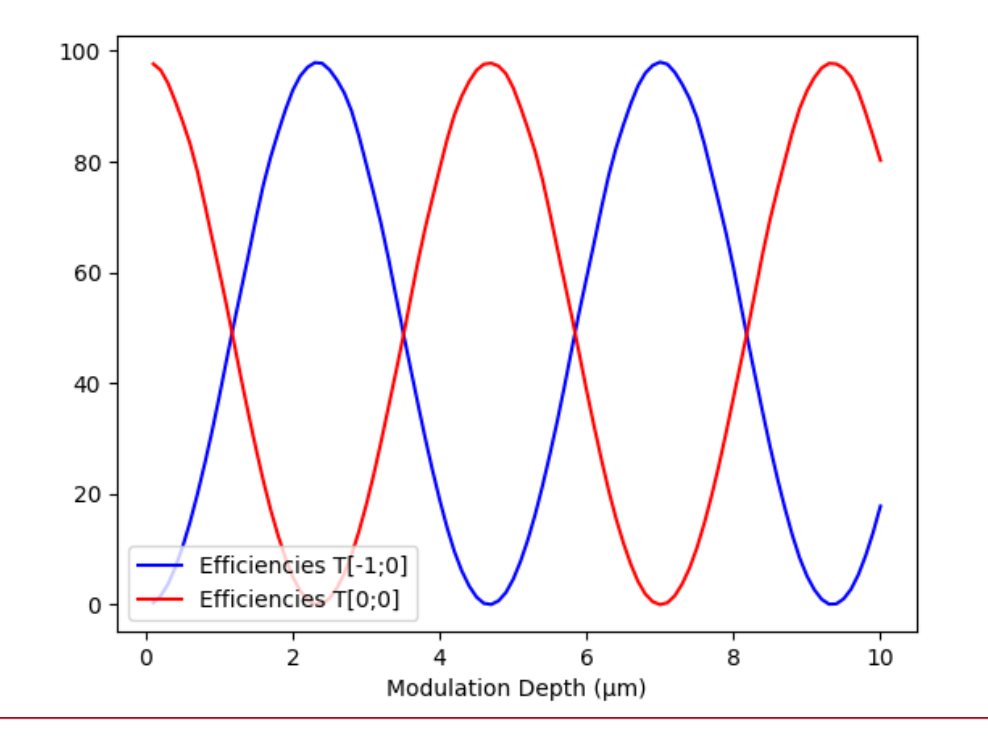

For comparison, this is the result if the parameter run is performed in VLF directly:

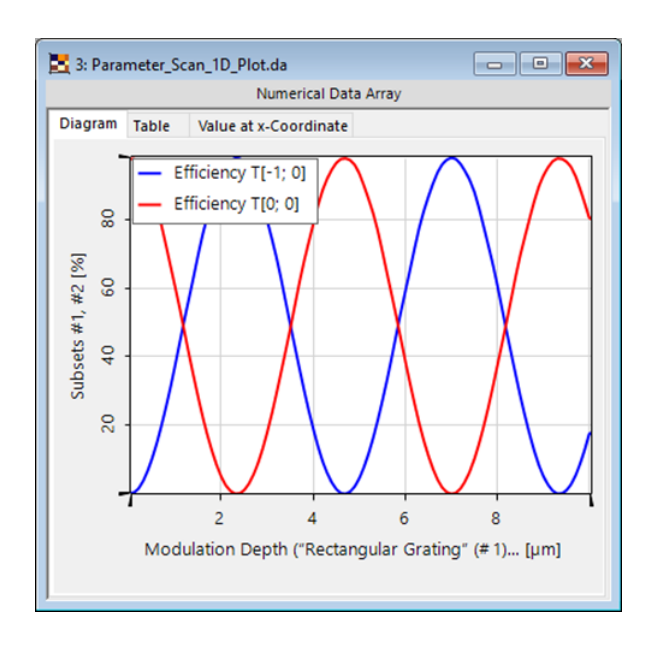

#### **Parameter Scanning – Varying Multiple Parameters**

- One can also vary multiple variables and make a multi-dimensional scan over the parameter space.
- In this example, both the grating depth and the fill factor are varied, and the diffraction efficiency of the -1<sup>st</sup> order is investigated.

*See the full Use Case:*  Stretching or Compression of Ultrashort [Pulses with Highly Efficient Transmission](https://www.lighttrans.com/index.php?id=2160)  **Gratings** 

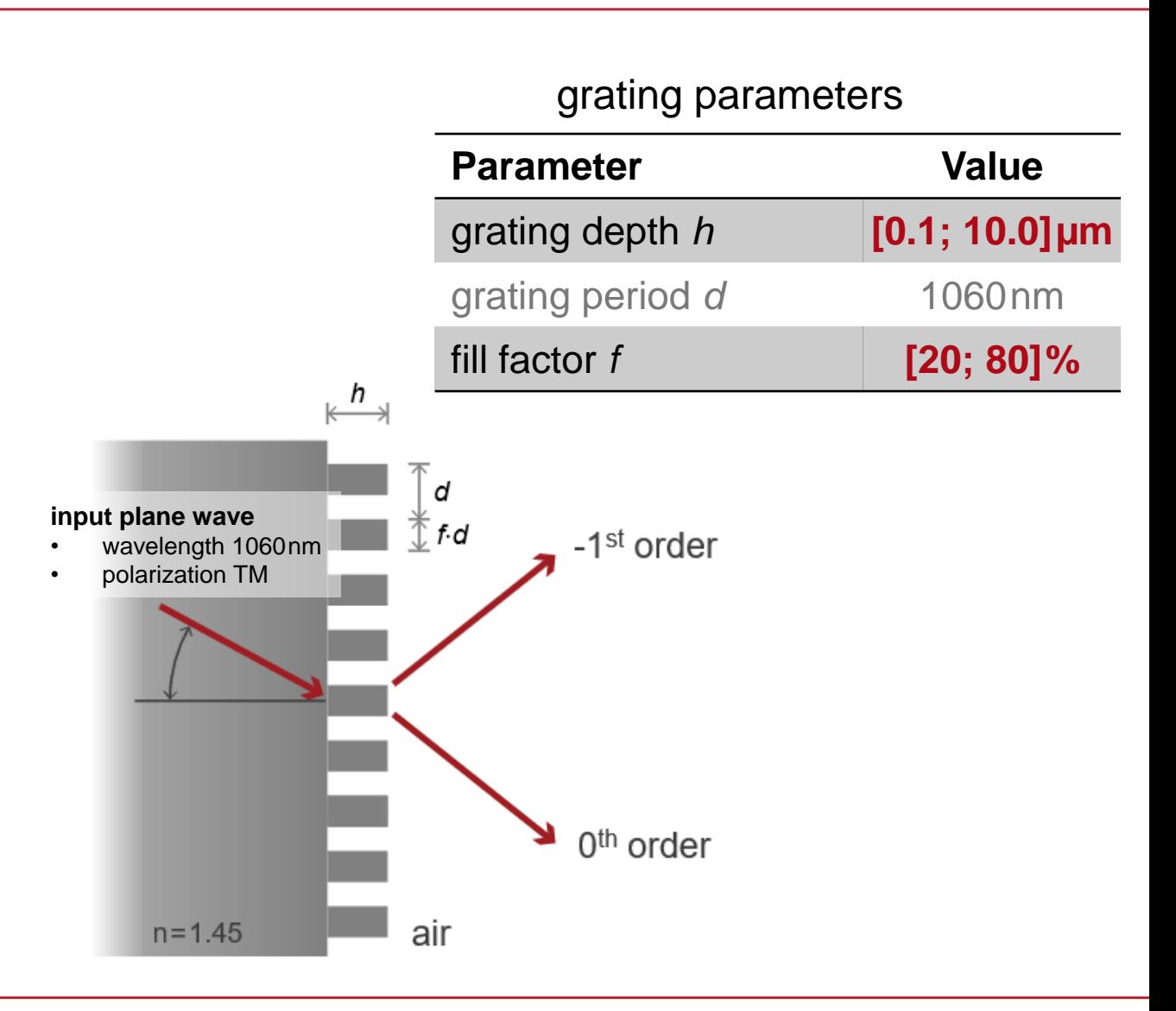

## **Parameter Scanning – Varying Multiple Parameters**

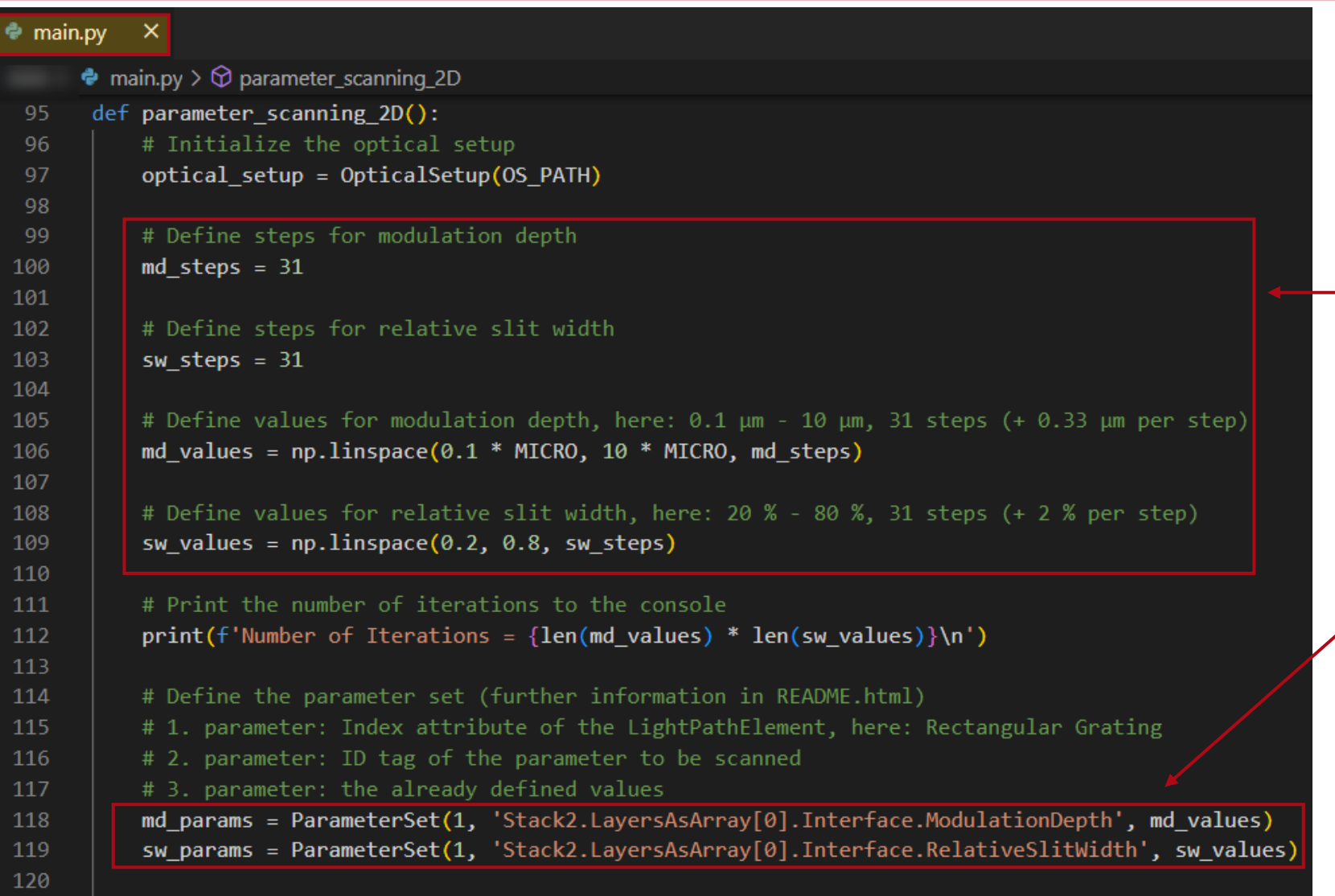

- Set the range of values and the number of steps for scanning here.
- Set the index of the LightPathElement and ID of the parameter to be scanned here.
- The information of LightPathElement index and parameter ID can be found in xml file saved in the "resources" folder.

# **Parameter Scanning – Varying Multiple Parameters**

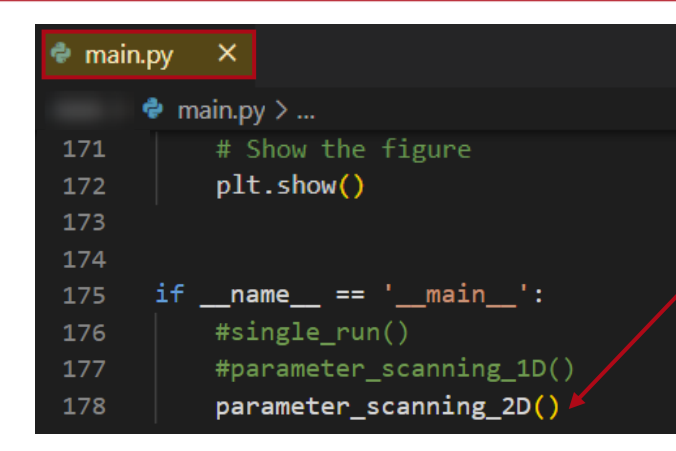

parameter\_scanning\_2D() in main.py file is uncommented to perform a 2D parameter scanning.

In this example, the grating depth and the fill factor are varied, the diffraction efficiency of the -1<sup>st</sup> order is evaluated.

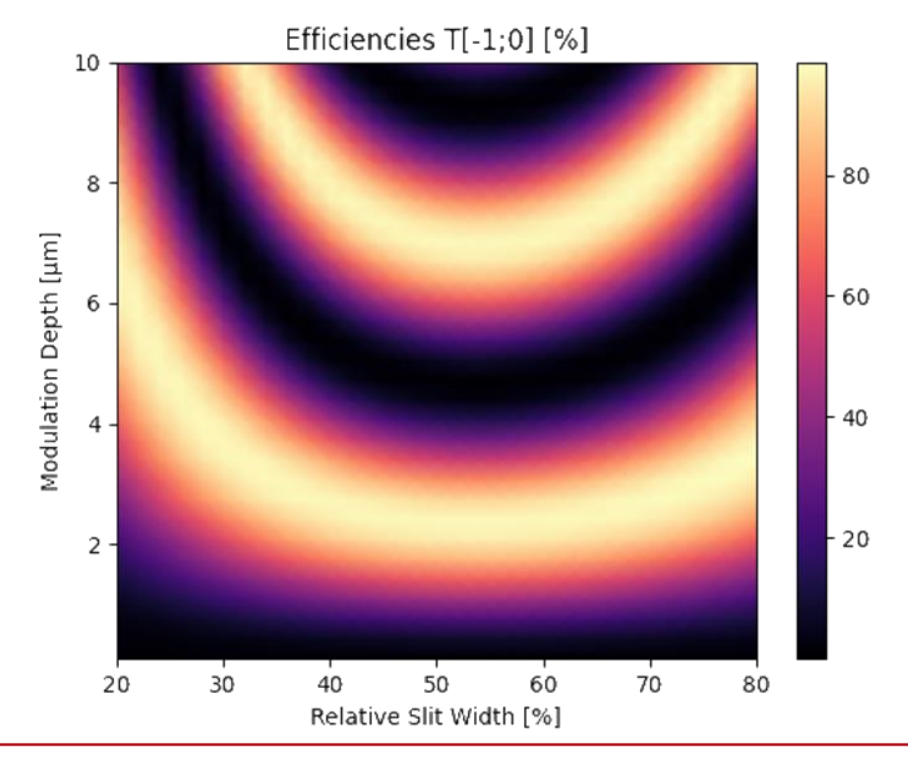

For comparison, this is the result if the parameter run is performed in VLF directly:

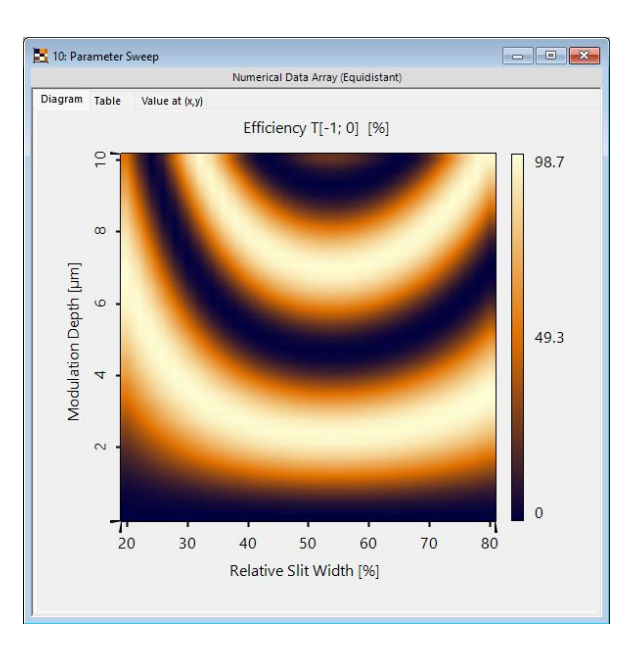

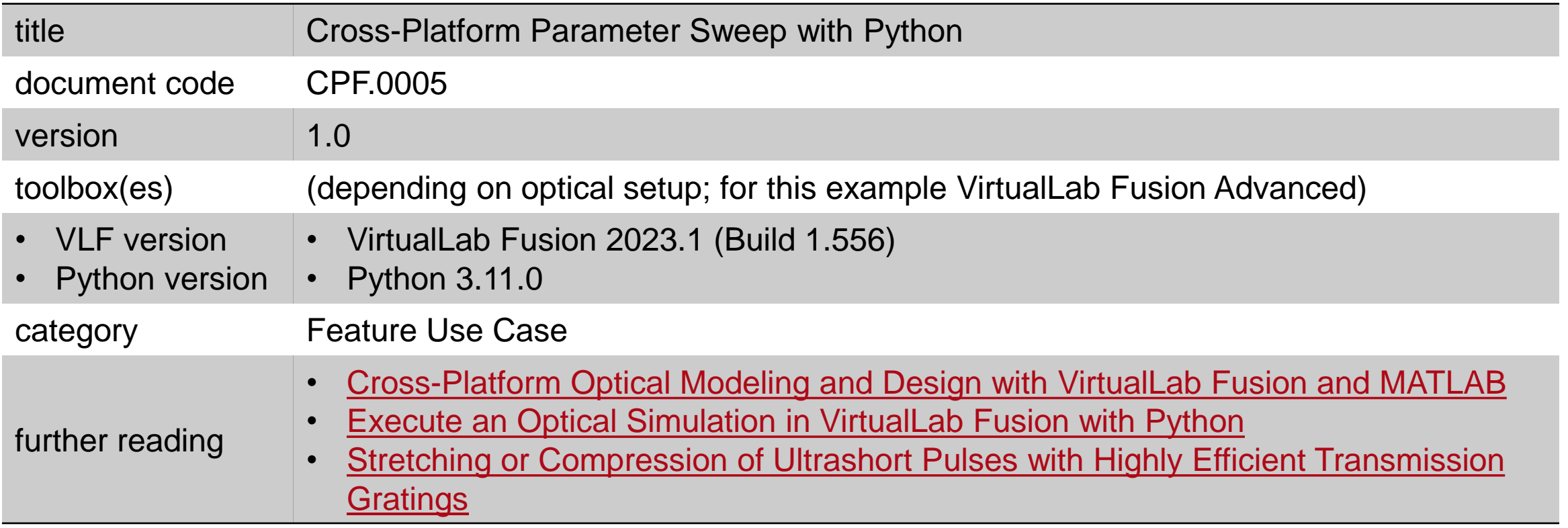